From:

https://howto.cs.uchicago.edu/ - How do l? Permanent link:

https://howto.cs.uchicago.edu/cloud:recipe:swift?rev=1574688961

Last update: 2019/11/25 07:36

## Swift Kickstart

2024/04/29 23:48

**Swift** is in preview mode and should not be used for anything important. The current cluster <u>will</u> be destroyed and data may be removed without notice<sup>1)</sup>. You would need to have a conversation with Techstaff to do some background setup before following these instructions.

## **Obtain Application Credentials**

1 Login to Web Application

**DOMAIN**: csldap in the domain field of the login page.

First, accept the certificate and login to The Dashboard with your CNetID and password.

## 2 Create Application Credentials

Using the menu on the left, select "Identity  $\rightarrow$  Application Credentials" to access Application Credentials interface. Click the "+ Create Application Credential" button and fill out the form

1)

why

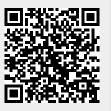